## **Updating Phone Information to Receive Text Messages - Parents**

Burleson ISD campus and district administrative staff are able to send communication to guardians through text messaging.

In order to ensure that we are able to communicate with you via text messaging, you may need to update your phone numbers in <u>Family Access</u>. When updating your information, be sure that your cell phone number is in the 2nd or 3rd phone number field with a label of **Cell**.

You can view your settings in <u>Family Access</u> by logging in and clicking on the Student Info tab and then click on View (student's same) Family. You can view the 2nd and 3rd phone numbers to see if there is a cell phone number on file.

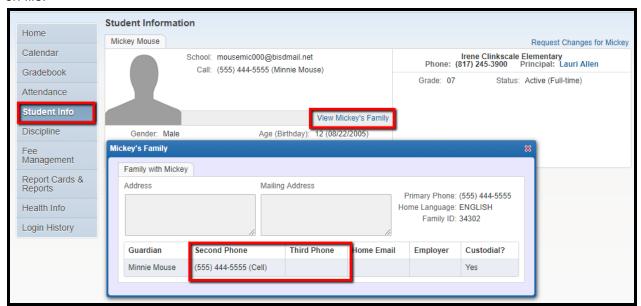

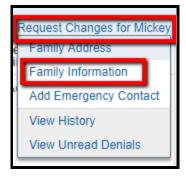

If there is no cell number and you wish to add one, click on Request Changes for (student's name) and then Family Information.

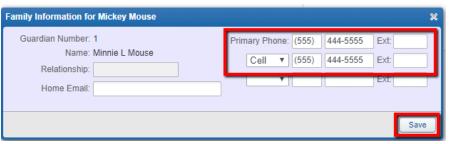

The phone number in the Primary Phone field will still be used for any district emergency or automated phone calls. Most guardians will enter their cell phone number in the system 2 times. After updating, click save.

Please note that you may opt-out of text messaging at any time by replying with "STOP."